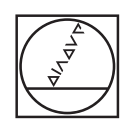

# **HEIDENHAIN**

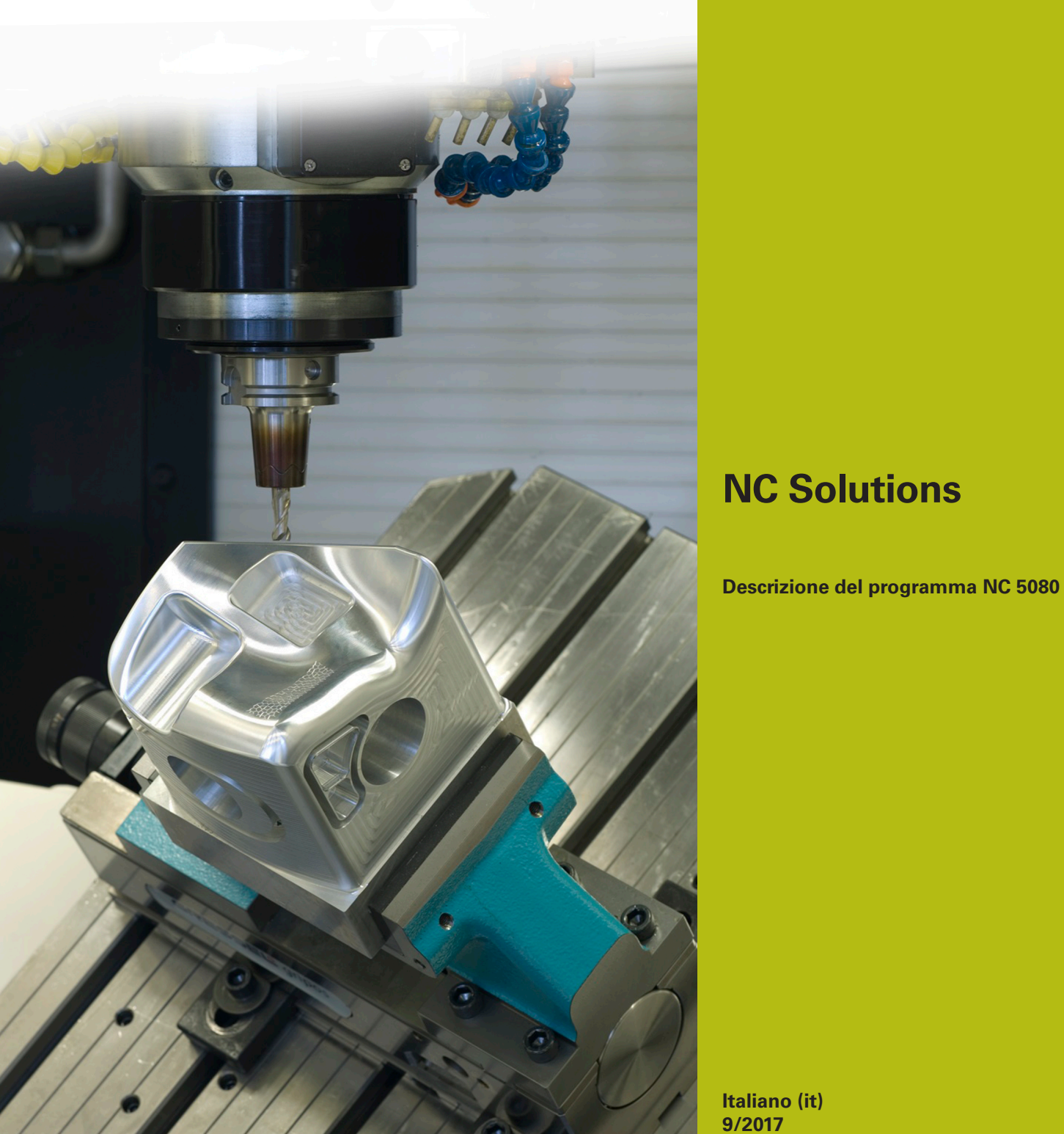

**Italiano (it) 9/2017**

# **1 Descrizione del programma NC 5080**

Programma NC per la creazione di smussi su profili rettangolari e circolari.

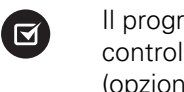

Il programma NC è in grado di girare sui seguenti controlli numerici con opzione software 2 impostata (opzione #9):

- **TNC 640**
- TNC 620 da versione software NC 340 56x-03
- iTNC 530 da versione software NC 340 422-xx

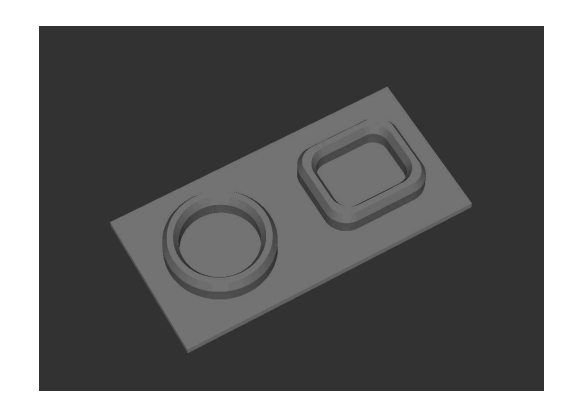

## **Richiesta**

Su un profilo circolare e su uno rettangolare deve essere fresato uno smusso con un utensile inclinato.

### **Descrizione programma NC 5080-it.h**

Nel programma NC 5080-it.h si definisce dapprima la parte grezza e l'utensile. Inizia quindi la lavorazione. La definizione della lavorazione è realizzata con cicli standard. Come primo passo di lavorazione è definito un ciclo **FRESATURA A SPIANARE**. Successivamente il controllo numerico lavora i profili esterni con un ciclo SL. In questo ciclo sono definiti tre profili per lo svuotamento. Un'isola rettangolare, un'isola circolare e una tasca per poter lavorare completamente all'esterno il pezzo. In seguito il controllo numerico lavora i profili interni con un ciclo **TASCA CIRCOLARE** e un ciclo **TASCA RETTANGOLARE**. Si conclude così la prefresatura del pezzo.

Dopo aver predisposto il pezzo, il controllo numerico sposta l'origine al centro del cerchio. Per lavorare gli smussi sul cerchio, il controllo numerico richiama il programma NC 50801-it.h.

Successivamente il controllo numerico sposta l'origine al centro del rettangolo. Richiama quindi il programma NC 50802-it.h per fresare gli smussi sul rettangolo.

Una volta completati tutti gli smussi, il controllo numerico resetta l'origine e termina il programma NC.

#### **Descrizione programma NC 50801-it.h**

Nel programma NC 50801\_it.h si definiscono all'inizio tutti i parametri necessari per il primo smusso. Segue quindi un blocco **TOOL CALL**. In questa chiamata utensile è definito soltanto un **DL**. Con la definizione di **DL** è possibile influire se e a quale distanza il controllo numerico posiziona il tagliente dell'utensile dal bordo inferiore dello smusso.

Il controllo numerico richiama quindi un sottoprogramma. A seconda se in Q4 si seleziona una lavorazione interna o una lavorazione esterna, il controllo numerico salta in un altro sottoprogramma. In questo sottoprogramma viene definita per prima **FUNCTION TCPM**. Il controllo numerico esegue poi alcuni calcoli. Preposiziona quindi l'utensile sulla posizione di partenza calcolata. Successivamente il controllo numerico inclina l'utensile dell'angolo definito dello smusso e si avvicina al primo punto del profilo. Il controllo numerico suddivide la traiettoria circolare necessaria per lo smusso in quattro segmenti circolari. Per ogni segmento il controllo numerico percorre una traiettoria circolare con un angolo di apertura di 90° e nello stesso blocco NC ruota di 90° anche l'angolo C.

Una volta completata la traiettoria circolare, il controllo numerico ritira l'utensile sul punto di partenza ed esegue il disimpegno nell'asse Z. Resetta poi **FUNCTION TCPM**.

Nel programma esemplificativo, dopo il ritorno nel programma principale viene di nuovo eseguita una definizione dei parametri e una chiamata del sottoprogramma per eseguire anche una lavorazione esterna oltre a quella interna.

Una volta completato anche il secondo smusso, il controllo numerico salta alla fine del programma. Con il blocco NC **END PGM** termina il programma NC e ritorna nel programma chiamante.

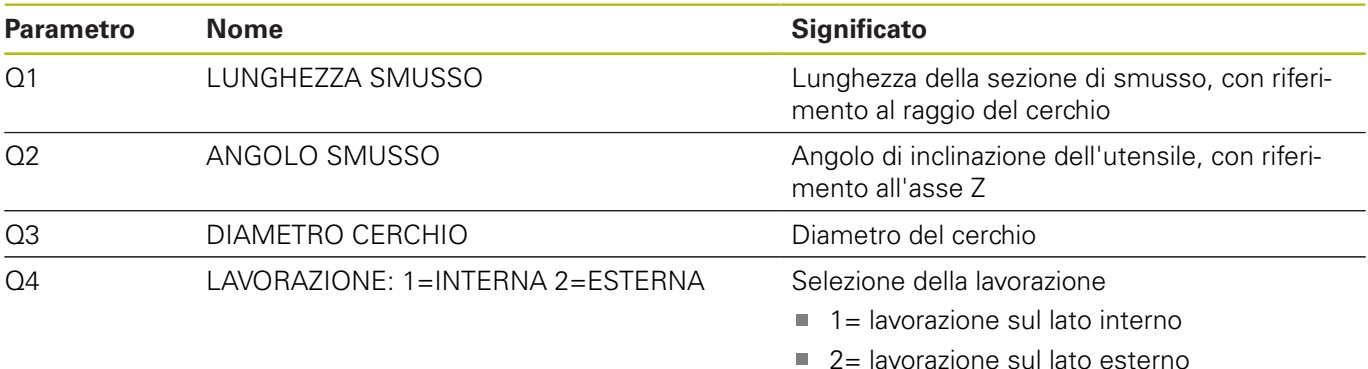

#### **Descrizione programma NC 50802-it.h**

All'inizio del programma si definiscono i parametri necessari. È quindi definito un blocco **TOOL CALL**. In questa chiamata utensile è definito soltanto un **DL**. Con la definizione di **DL** è possibile influire se e a quale distanza il controllo numerico posiziona il tagliente dell'utensile dal bordo inferiore dello smusso.

Il controllo numerico richiama quindi un sottoprogramma. In questo sottoprogramma il controllo numerico esegue, in funzione della definizione di una lavorazione interna o di una lavorazione esterna, un salto in un altro sottoprogramma. In questo sottoprogramma viene definita per prima **FUNCTION TCPM**. Il controllo numerico esegue poi alcuni calcoli. Preposiziona quindi l'utensile sulla posizione di partenza calcolata. Il controllo numerico inclina poi l'utensile dell'angolo definito dello smusso e si avvicina al primo punto del profilo. Il controllo numerico compone il profilo con traiettorie lineari. Per le rette del rettangolo il controllo numerico calcola i punti finali all'inizio del sottoprogramma. Per ogni raggio di arrotondamento è definito un arco di cerchio con un angolo di apertura di 90° e una rotazione dell'asse C di 90°.

Una volta lavorato completamente il profilo, il controllo numerico ritira l'utensile sul punto di partenza ed esegue il disimpegno nell'asse Z. Resetta poi **FUNCTION TCPM**.

Nel programma esemplificativo, dopo il ritorno nel programma principale viene di nuovo eseguita una definizione dei parametri e una chiamata del sottoprogramma per eseguire anche una lavorazione esterna oltre a quella interna.

Una volta completato anche il secondo smusso, il controllo numerico salta alla fine del programma. Con il blocco NC **END PGM** termina il programma NC e ritorna nel programma chiamante.

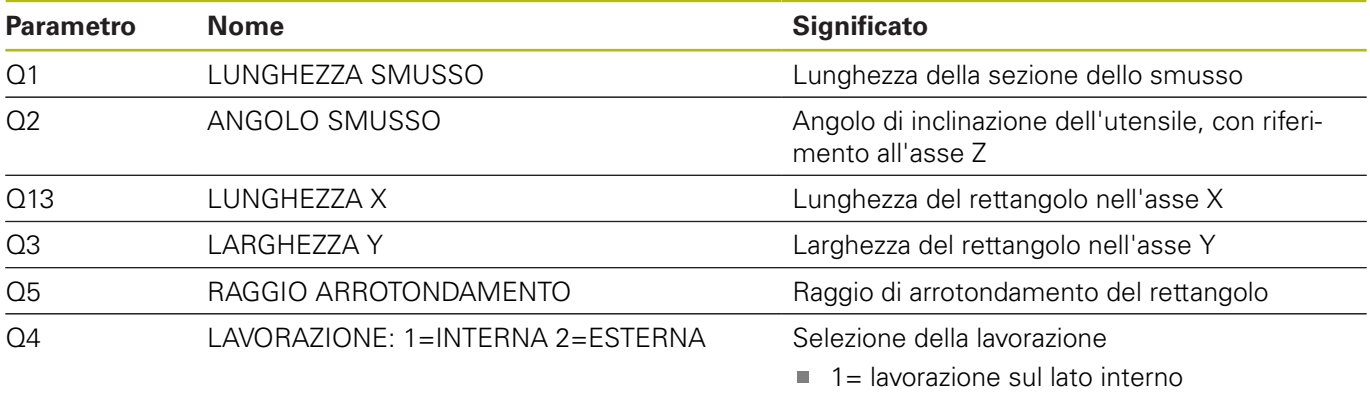

 $\Box$  2= lavorazione sul lato esterno

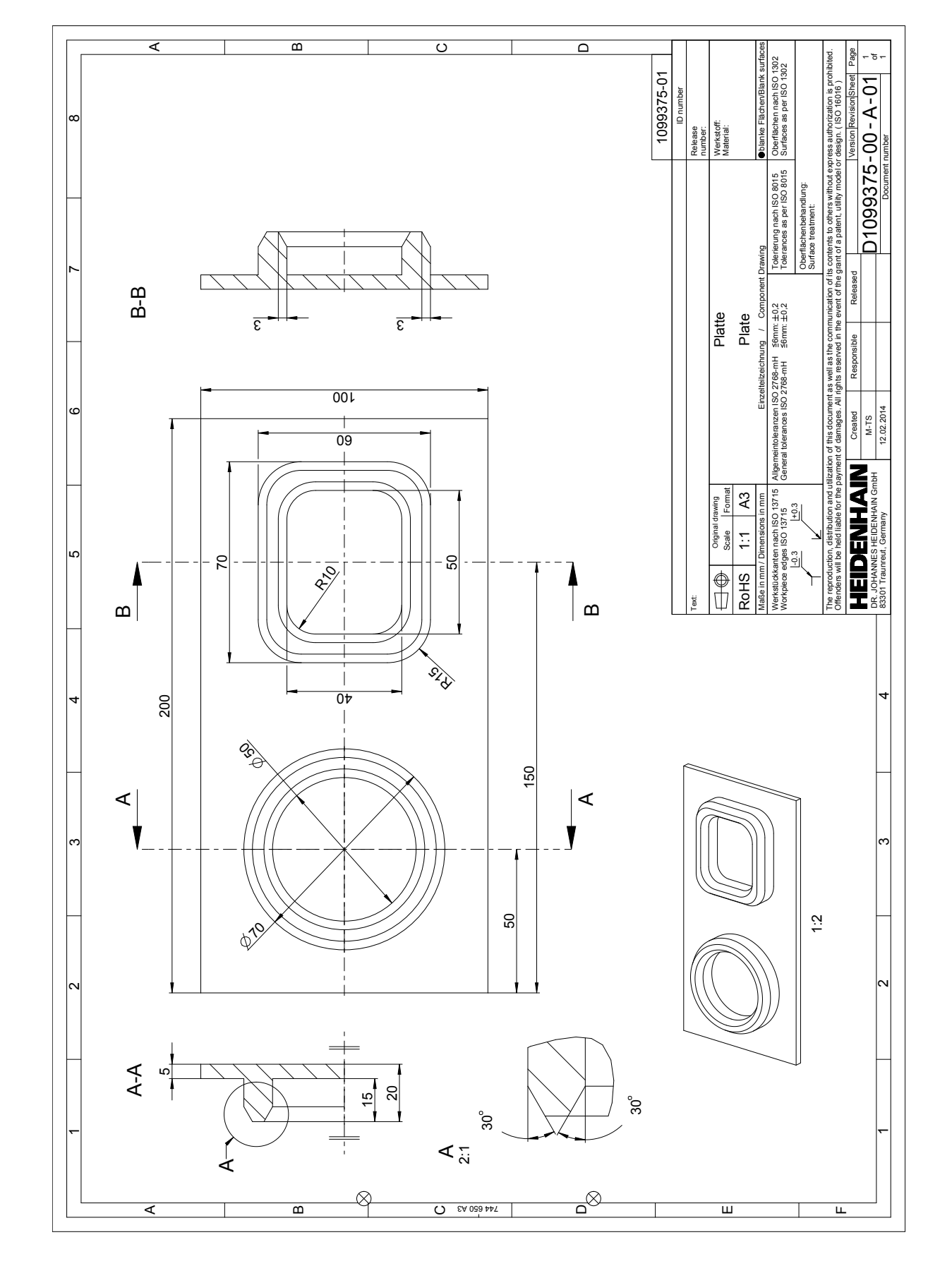

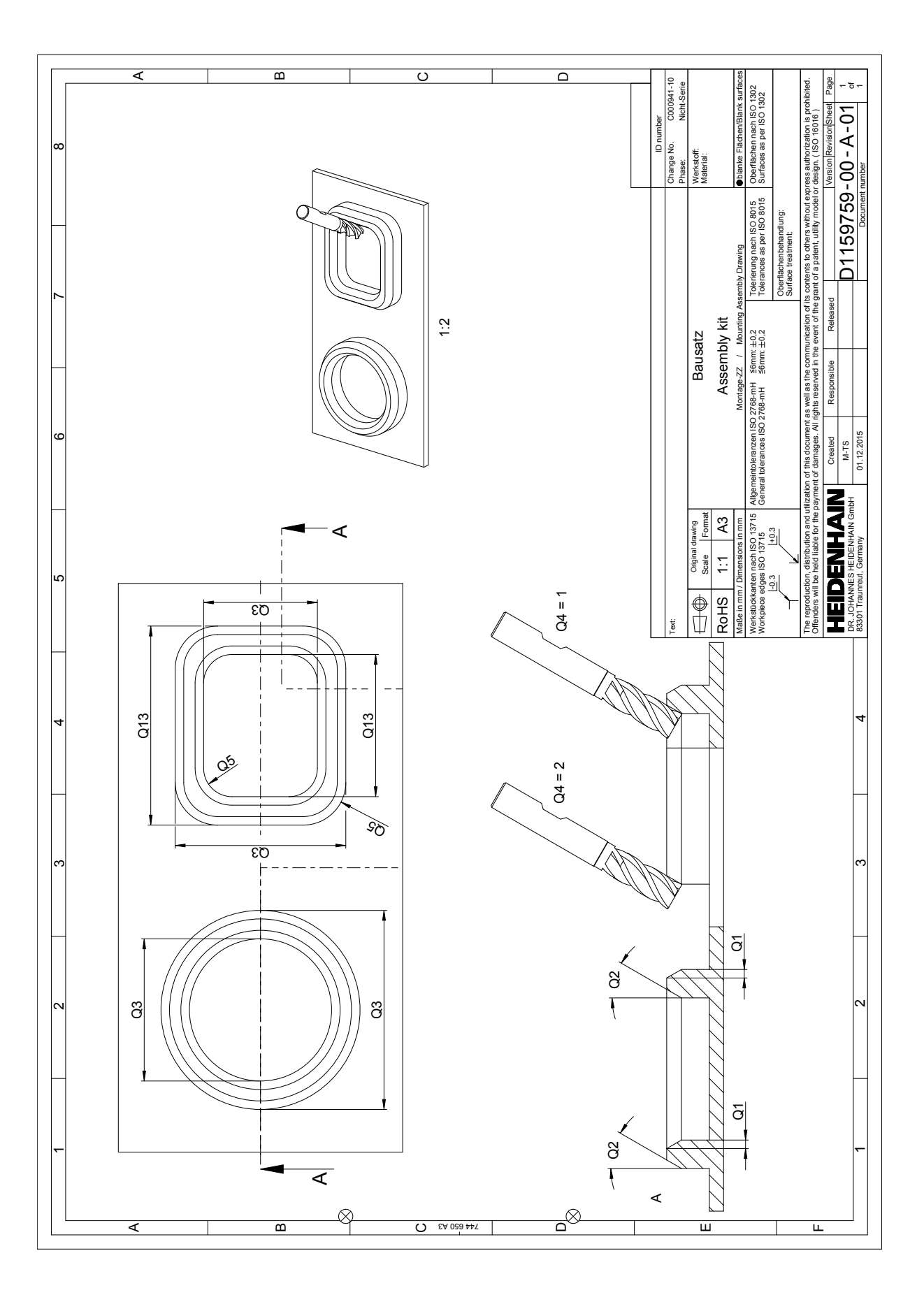